## **Replicating Transactions**

1. Click **MANAGE TRANSACTIONS** for a particular property.

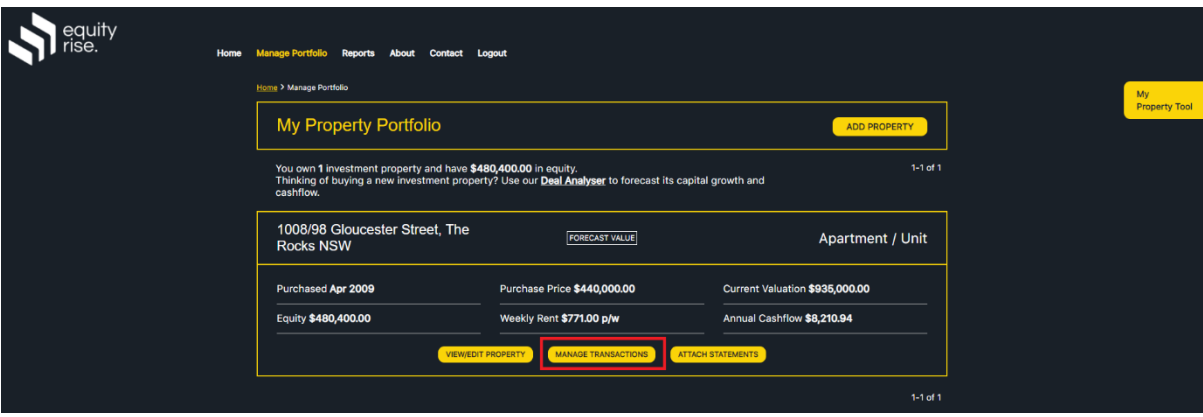

2. Click **Edit Transactions** for a particular transaction group.

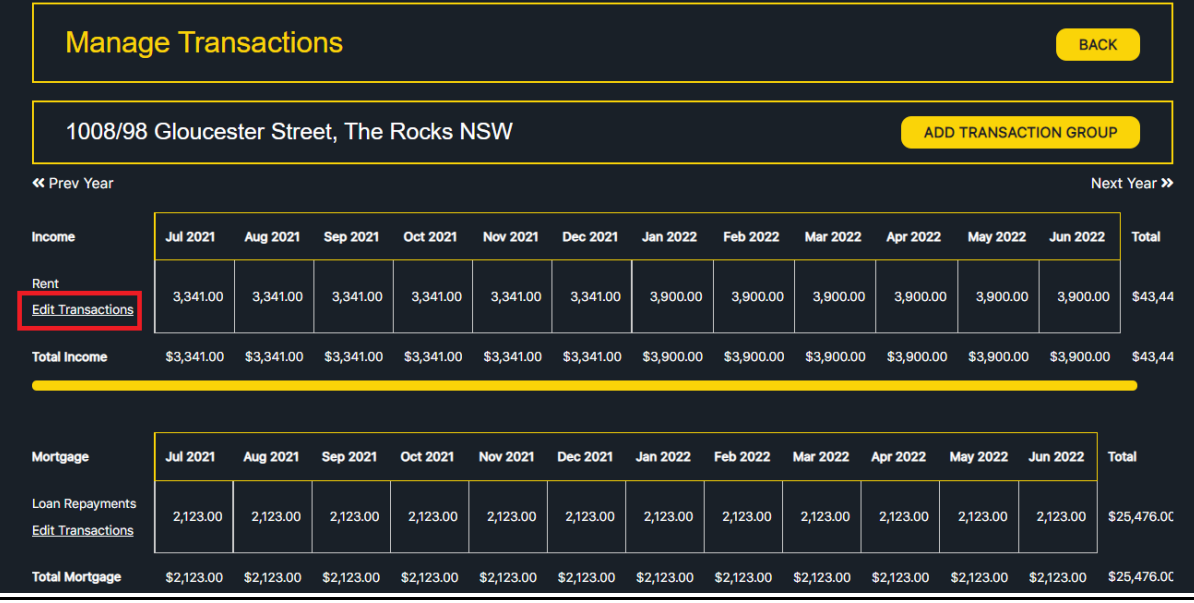

3. Click **Replicate Transactions** in the top sub-navigation.

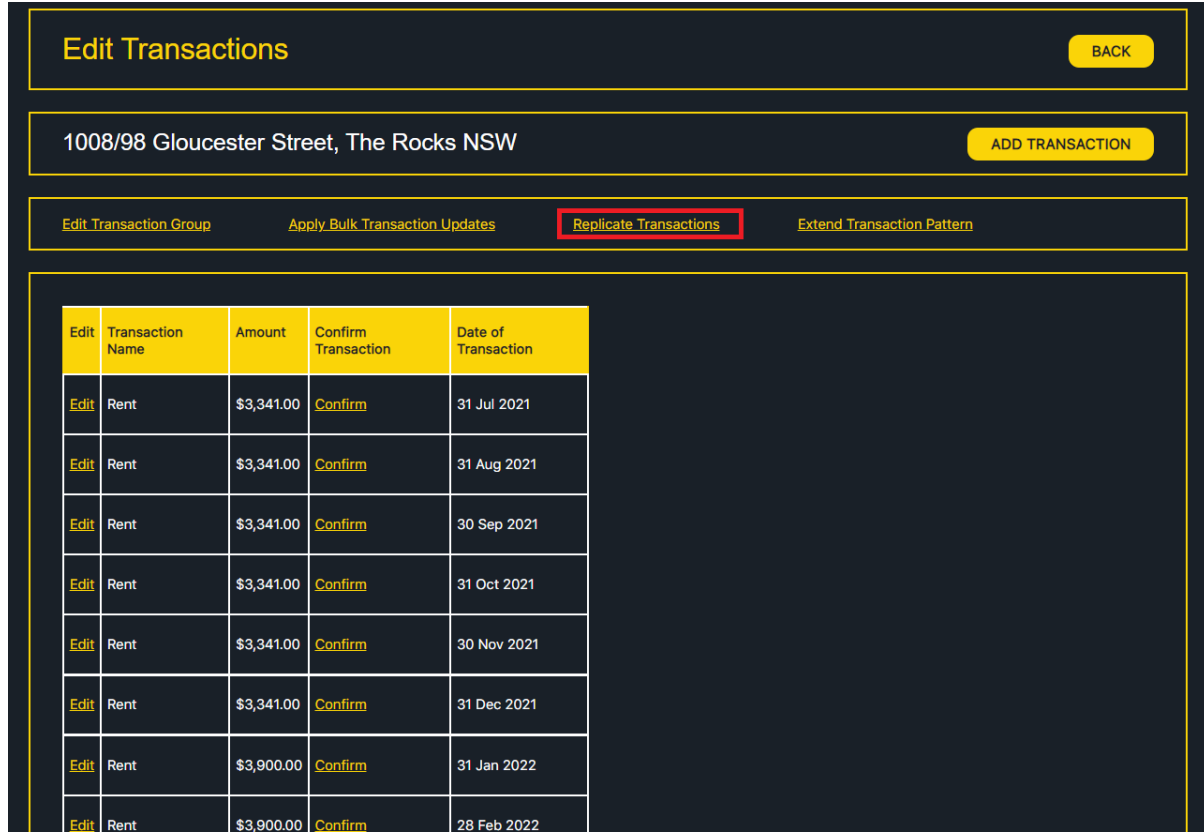

4. Specify the Transaction Name and date range to apply the replicate update, then click APPLY REPLICATION UPDATE.

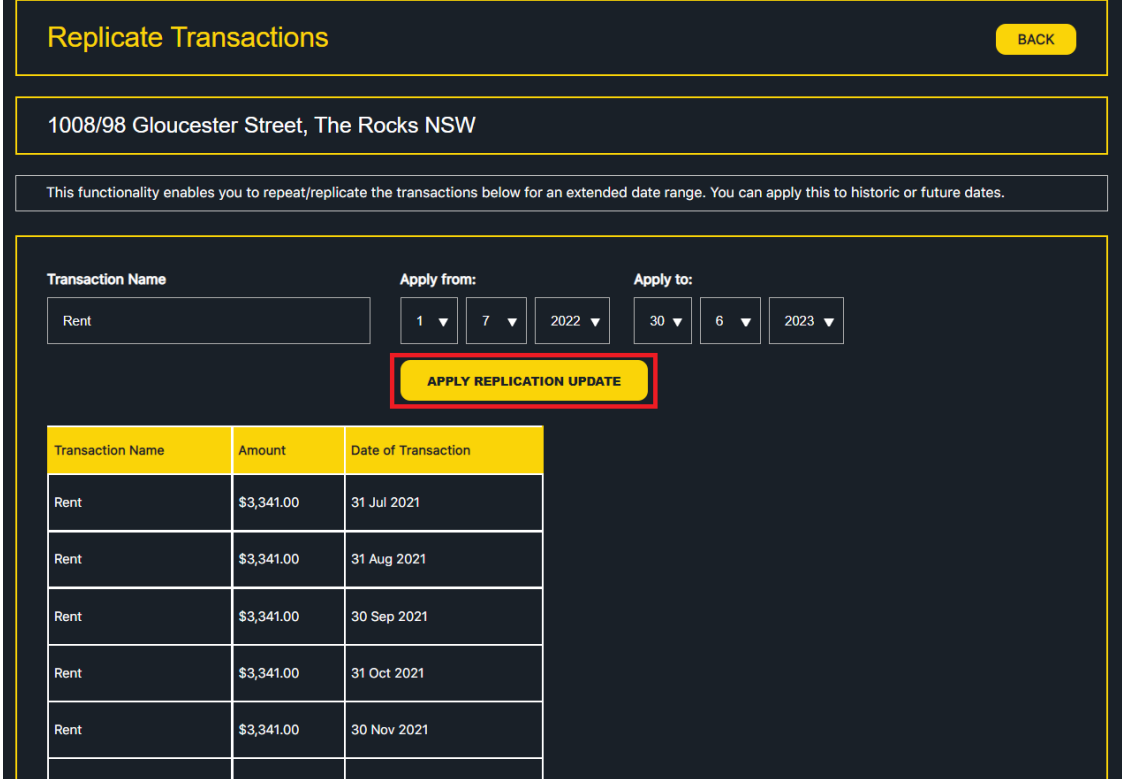

5. The update will be performed and the transactions will be replicated accordingly.

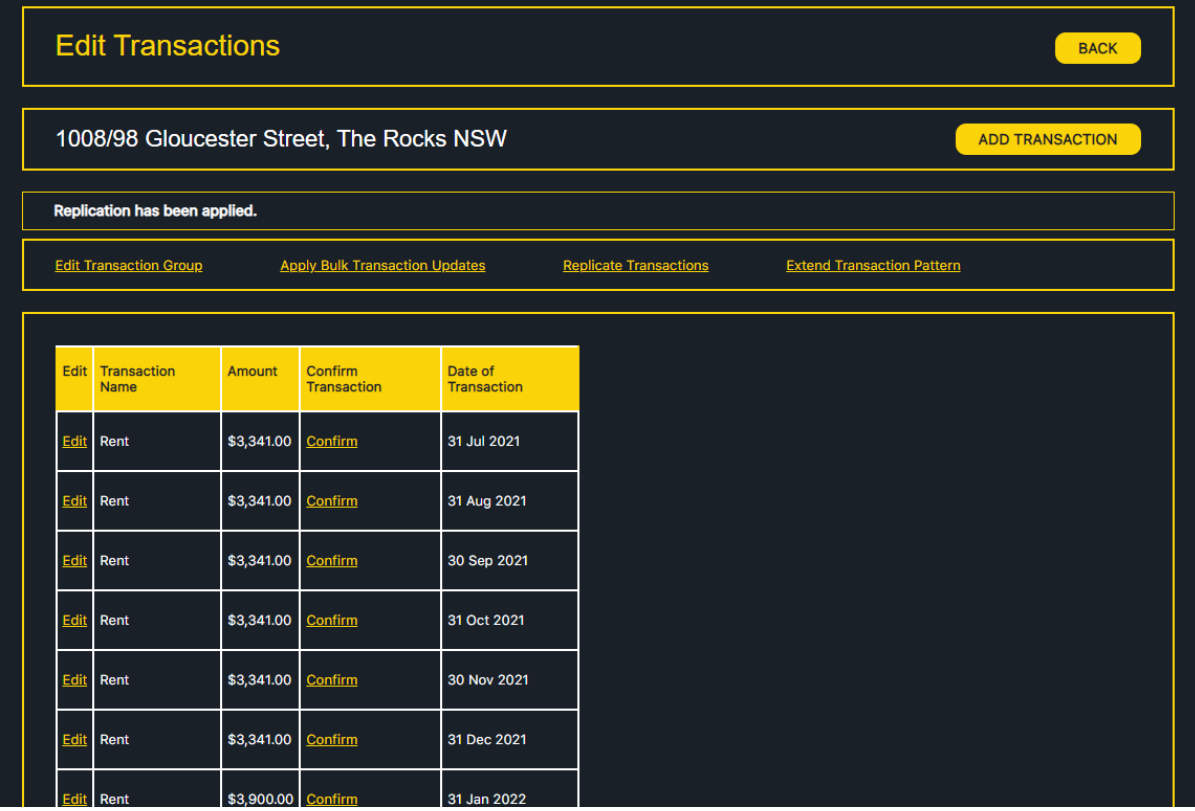